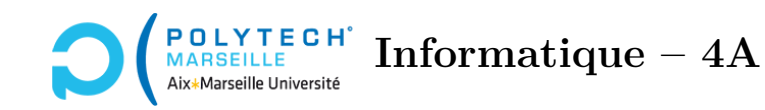

# **Applications web et mobiles TP n°5 : Du login à la page de cours**

#### **Étape 23 – Envoi réel de messages**

Modifiez le type de retour de votre méthode sendMessage : c'est maintenant un Observable<PhpData> (cf. l'étape 21 pour la définition de PhpData). Rajoutez à votre méthode les instructions qui envoient les informations du FormData à votre *backend* via son instance http de HttpClient. N'oubliez pas l'option {withCredentials: true} afin de capturer les cookies de session.

Utilisez votre méthode sendMessage dans votre composant LoginComponent : quand vous cliquez sur le bouton de connexion, sendMessage envoie les informations de connexion à votre script checkLogin.php, et ce dernier vous retourne un message vous indiquant si tout s'est bien passé. Ce message est récupéré via un subscribe, comme vu en cours. Affichez le dans la console afin de vérifier qu'il est correct.

#### **Étape 24 – Gestion des erreurs**

Dans la page de login, faites en sorte que la classe LoginComponent possède un attribut errorMessage, qui contiendra les messages d'erreur éventuels du *backend*. Par exemple, si, dans le forum de démonstration, vous ne remplissez pas le login ou le password et que vous cliquez sur le bouton de connexion, vous verrez apparaître un message d'erreur. Dans votre forum, faites en sorte que, si errorMessage est non vide, on voit le message en bas de la page sur un fond rose (cf. les *alerts* de *bootstrap*), et que l'on ne voit rien sinon.

#### **Étape 25 – L'utilisateur est loggué**

Si le message de retour de checkLogin.php indique que l'authentification n'est pas réussie, affichez dans votre page web le message d'erreur renvoyé par votre *backend* (cf. la variable errorMessage). Si, en revanche, le serveur vous indique que l'authentification a été réussie, exécutez l'instruction :

this.router.navigateByUrl('/cours');

où router est une instance de la classe Router passée par *dependency injection* à LoginComponent, et où '/cours' est l'url dans votre application de la page des cours. La méthode navigateByUrl permet de dire à *Angular* de changer de vue (de page) et d'afficher dans le browser, non plus l'URL 127.0.0.1:4200/login, mais l'URL 127.0.0.1:4200/cours.

Pour tester votre application, il vous faudra créer un nouveau composant cours correspondant à la liste des cours et indiquer dans le app-routes.ts que la route de ce composant est 'cours'.

#### **Étape 26 – Récupération de la liste des cours**

Dans la méthode ngOnInit du composant CoursComponent, faites en sorte de récupérer du *backend* la liste des cours suivis par l'utilisateur, et mettez à jour votre *backend* afin que celui-ci vous envoie ces informations (n'oubliez pas de vous servir de la variable \$\_SESSION de PHP).

Dans le fichier cours.component.ts, créez une interface Cours indiquant le type des données contenues dans les enregistrements retournés par votre *backend* (autrement dit celles contenues dans les éléments du champ data du PhpData).

Affichez dans une console la liste des informations transmises par votre *backend* afin de débugger.

#### **Étape 27 – La table des cours**

Pour afficher la liste des cours, le plus simple est d'utiliser une table d'*Angular Material*, cf. l'URL <https://material.angular.io/components/table/overview>. En haut de la page, cliquez sur « API ». Cela vous indique le module à rajouter dans votre composant CoursComponent.

Revenez à l'onglet « OVERVIEW ». Lisez le premier exemple de cette page. Notez qu'en cliquant en haut à droite de l'exemple sur l'icône <>, vous pourrez visualiser le template HTML et le code TypeScript de l'exemple. Adaptez l'exemple pour afficher vos cours.

 $\sqrt{\phantom{a}}$  ce qu'il faut retenir de cet exemple :

- Dans le HTML :
	- dataSource est l'attribut de CoursComponent contenant les données de la base de données ;
	- les matColumnDef correspondent aux noms des colonnes de votre base de données ;
	- dans les balises <th>, on indique les titres des colonnes ;
	- dans les {{element.champ}} des <td>, les champs correspondent aux noms des colonnes de votre base de données ;
	- les deux <tr> à la fin de l'exemple correspondent respectivement à la 1ère ligne de la table (avec les noms des colonnes), et aux lignes contenant les cours.
- Dans le TypeScript :
	- PeriodicElement correspond à votre interface Cours ;
	- ELEMENT\_DATA est le tableau de data retourné par votre *backend* ;
	- TableBasicExample correspond à CoursComponent ;
	- dans displayedColumns, on indique les noms des colonnes de la base de données que l'on souhaite afficher.

## **Optionnel : pour ceux/celles qui ont fini en avance**

#### **Étape 28 – Pagination**

Dans le forum de démonstration, vous pouvez observer qu'en bas des tables, il y a un composant permettant de découper la table en plusieurs pages (un *paginateur*). Pour en rajouter un, observez l'exemple de l'URL <https://material.angular.io/components/table/overview#pagination>.

ce qu'il faut retenir de cet exemple :

- Dans le HTML :
	- Seule la balise mat-paginator a besoin d'être ajoutée après la table.
- Dans le TypeScript :
	- il faut ajouter MatPaginatorModule dans la liste des modules ;
	- dans la classe CoursComponent, il faut redéfinir le dataSource : dataSource = new MatTableDataSource<Cours>([]);
	- il faut ajouter aussi @ViewChild(MatPaginator) paginator!: MatPaginator;
	- dans la méthode ngOnInit(), après avoir récupéré les données du *backend*, on initialise le datasource et le paginator :

this.dataSource.data = res.data; où res est l'objet retourné par votre MessageService. Ici, notez que c'est bien le champ data du dataSource qu'il faut affecter. Ensuite : this.dataSource.paginator = this.paginator;

Pour que cela fonctionne correctement, il faut ajouter provideAnimations() dans la liste des providers du fichier app.config.ts

### **Étape 29 – Tri des colonnes**

L'URL <https://material.angular.io/components/table/overview#sorting> vous montre comment trier les colonnes de vos tables *Angular Material*.

 $\sqrt{\phantom{a}}$  ce qu'il faut retenir de cet exemple :

- Dans le HTML :
	- il faut ajouter matSort dans la balise <table> ;
	- il faut ajouter mat-sort-header à chaque balise <th> que l'on souhaite pouvoir trier.
- Dans le TypeScript :
	- il faut ajouter MatSortModule à la liste des imports ;
	- il faut ajouter @ViewChild(MatSort) sort!: MatSort; dans la classe CoursComponent ;
	- Dans le ngAfterViewInit, il faut ajouter this.dataSource.sort = this.sort;